# PPC-1003

10.4″高亮度液晶低功耗带电阻式触摸屏 平板电脑

版本: A0

### 声明

本手册包含的内容并不代表本公司的承诺,本公司保留对此手册 更改的权利,且不另行通知。对于任何因安装、使用不当而导致的直 接、间接、有意或无意的损坏及隐患概不负责。

EVOC 是研祥智能科技股份有限公司的注册商标。本手册所涉及 到的其他商标,其所有权为相应的产品厂家所拥有。

本手册内容受版权保护,版权所有。未经许可,不得以机械的、 电子的或其它任何方式进行复制。

# 安全使用小常识

- 1. 产品使用前,务必仔细阅读产品说明书;
- 2. 为避免人体被电击或产品被损坏,在每次对板卡进行拔插、重新 装配或配置前,须先关闭交流电源或将交流电源线从电源插座中 拔掉;
- 3. 在需对产品进行搬动时,务必先将交流电源线从电源插座中拔 掉;
- 4. 当产品需增加/减少板卡时,务必先拔掉交流电源;
- 5. 当需连接或拔除任何信号线前,须确定所有的电源线事先已被拔 掉;
- 6. 为避免频繁开关机对产品造成不必要的损伤,关机后,应至少等 待 30 秒后再开机;
- 7. 如果要进行升级或拆装等动作,须在静电放电工作台上完成所有 操作,因为有些精密器件对静电放电(ESD)很敏感;
- 8. 如果没有静电放电工作台,可通过以下方法降低 ESD 可能造成的 危害:
	- a) 戴上一条防静电腕带并与相应产品的金属部分相连;
	- b) 在触摸产品部件前,先触摸相应产品机箱上的金属壳;
	- c) 当插拔部件时,身体最好与产品的金属机箱保持接触,以释 放静电;
	- d) 避免不必要的走动;
- e) 拿产品部件(尤其是板卡)时仅拿住边缘;
- f) 将产品部件置于一个接地的无静电的操作平台上。如果可能 的话,使用一块导电泡沫垫(非部件的包装材料);
- g) 不要让部件在操作平台上滑动。
- 9. 用十字螺丝刀进行操作,最好是强力螺丝刀(带磁性,避免螺丝 遗留在机箱内)。要注意的是,一定不要将工具或零件遗漏在机 箱内;
- 10. 保证系统良好的散热与通风。

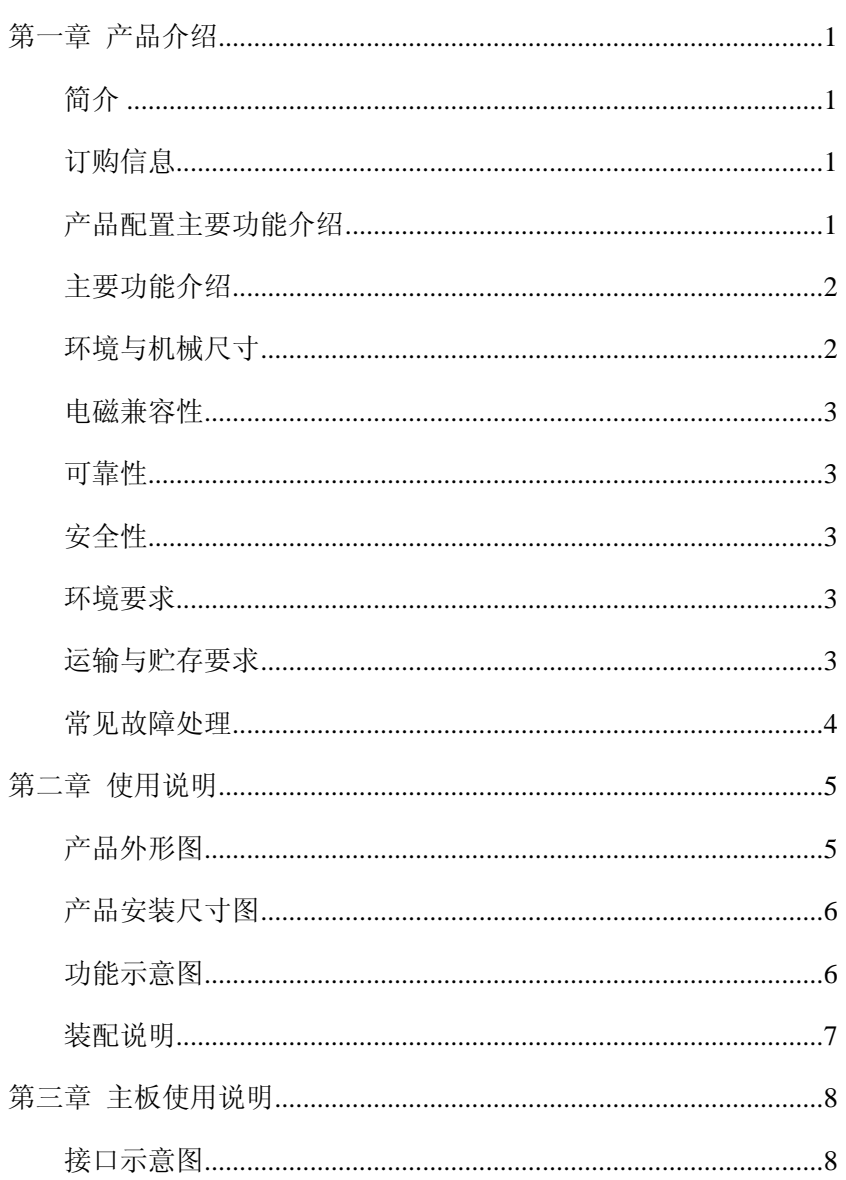

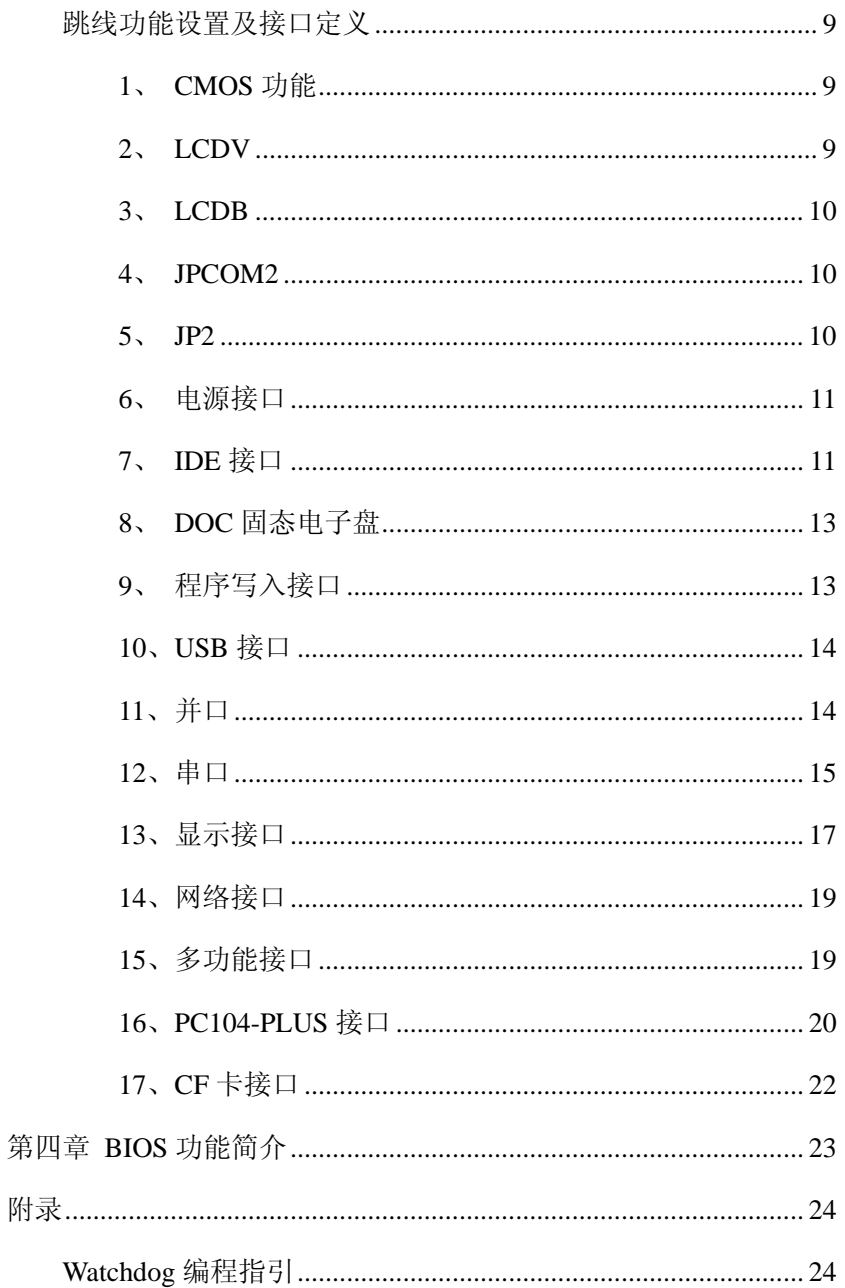

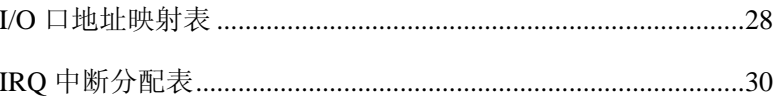

# 第一章

# 产品介绍

# 简介

PPC-1003 是一款带触摸 LCD 高亮显示的工业平板电脑。单 12V 电源适配器供电,板载超低功耗 AMD LX800 处理器(500MHz)。3 个串 口、2 个 USB2.0、1 个 10/100M 以太网口、音频接口、PC104+接口。

整机结构紧凑,前面板采用铝合金烤漆制造工艺。利用机箱整体 进行散热。内部结构合理,方便安装与拆卸,可选装 1.8 寸微型硬盘, 整体机箱采用优质铝合金制造。可广泛应用于工业控制,楼宇监控, 多媒体会议系统,医疗器械,银行,各类售票处等领域。

# 订购信息

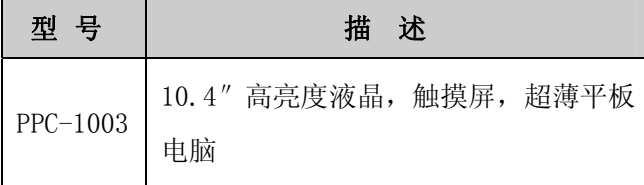

产品配置

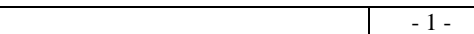

**Contract Contract Contract** 

## 主要功能介绍

- ◆ 触摸式控制
- ◆ 多串口引出
- ◆ 可扩展 PC/104 Plus
- ◆ XPE 操作系统, 固态存储器(CF卡)
- ◆ 可附加 1.8 英寸硬盘
- ◆ 采用无风扇散热
- ◆ 壁挂式安装结构,简易安装
- ◆ 超薄设计
- ◆ 音频输出

### 主要性能指标

采用 PC/104 主板构架, AMD LX800 高性能处理器, 低功耗。 板载 256MB 内存, 提供 1.8 寸硬盘安装位。外置 12V 电源适配器。

### 环境与机械尺寸

- 外形尺寸: 252×188×30mm
- 工作温度:  $0 \sim 50^{\circ}$ C
- 相对湿度: 5%~90% (非凝结状态)
- 储存要求

 $-2 -$ 

- 温度:  $-10 \sim 80^{\circ}$ C
- 湿度: 5%~90%(非凝结状态)

### 电磁兼容性

- 无线电骚扰限值符合 GB9254-1998 标准 A 级
- 抗扰度符合 GB/T 17618-1998 标准的限值

### 可靠性

- 平均无故障工作时间: MTBF≥50000h
- 平均维修时间: MTTR $\leqslant$ 0.5h

### 安全性

● 满足 GB4943 的基本要求

### 环境要求

- 抗振动: 5-19Hz/1.0mm 振幅; 19-200Hz/1.0g 加速度
- 抗冲击:  $10g$  加速度,  $11ms$  周期

### 运输与贮存要求

#### ● 运输

 $-3 -$ 包装好的产品能以任何交通工具,运往任何地点,在长途运输时 不得装在敞开的船舱和车厢中,中途转运时不得存放在露天仓库中, 在运输过程中不允许和易燃、易爆、易腐蚀的物品同车(或其他运输

工具)装运,并且产品不允许经受雨、雪或液体物质的淋袭与机械损 坏。

#### ● 贮存

产品贮存时应存放在原包装箱内,存放产品的仓库环境温度为 0℃~40℃,相对湿度为 20%~85%.仓库内不允许有各种有害气体、 易燃、易爆炸的产品及有腐蚀性的化学物品,并且无强烈的机械振动、 冲击和强磁场作用。包装箱应垫离地面至少 10cm,距离墙壁、热源、 冷源、窗口或空气入口至少 50cm。

### 常见故障处理

 $-4 -$ 

产品的常见故障处理请参见《工业计算机常见故障分析和处理》, 在此不多述说。

# 第二章

# 使用说明

产品外形图

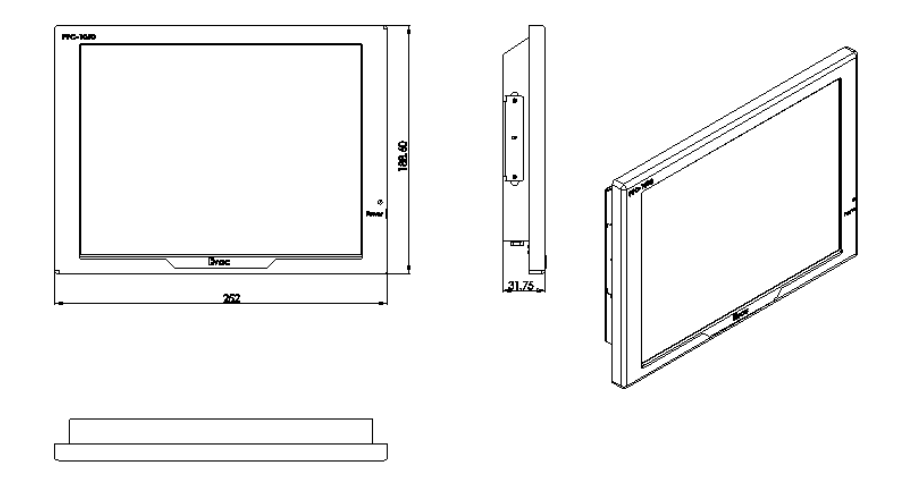

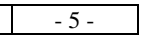

J. **Contractor** 

产品安装尺寸图

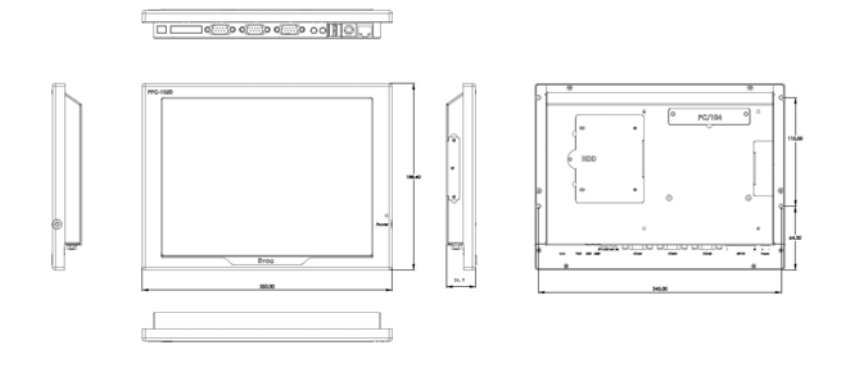

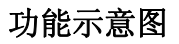

 $- 6 -$ 

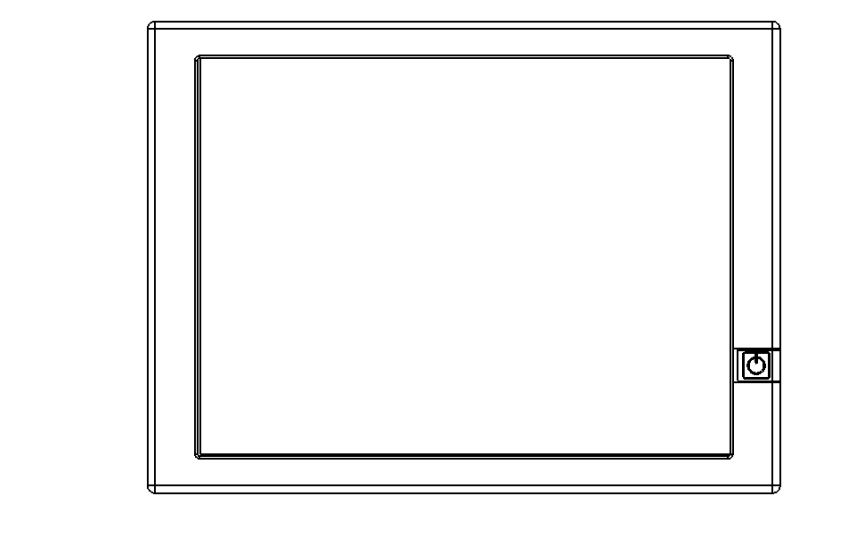

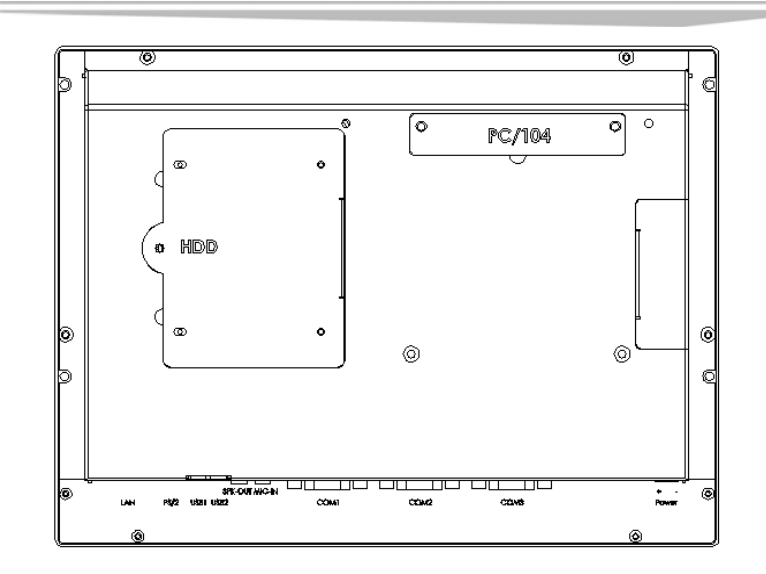

装配说明

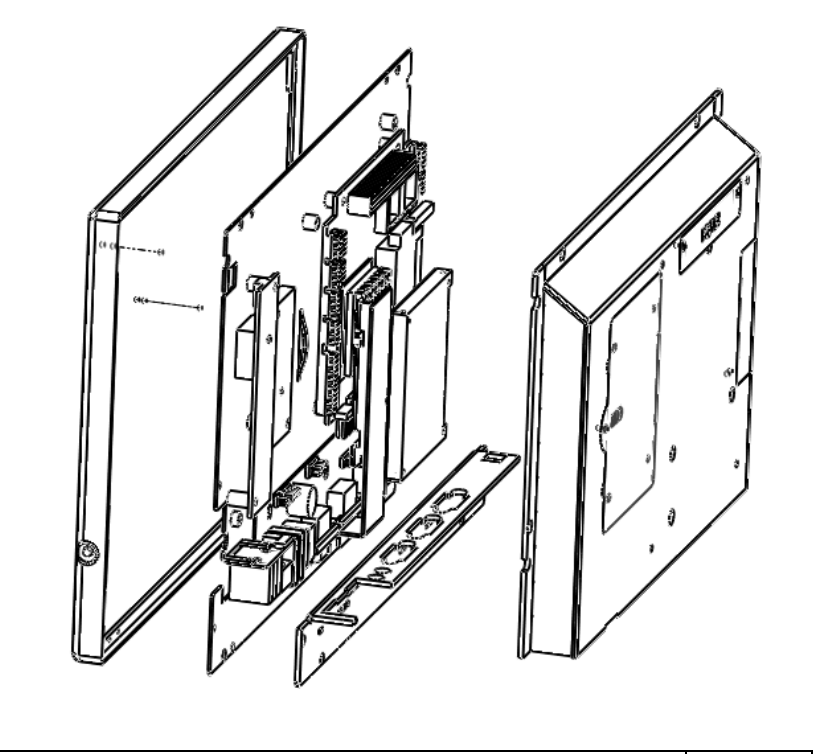

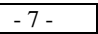

# 第三章

# 主板使用说明

接口示意图

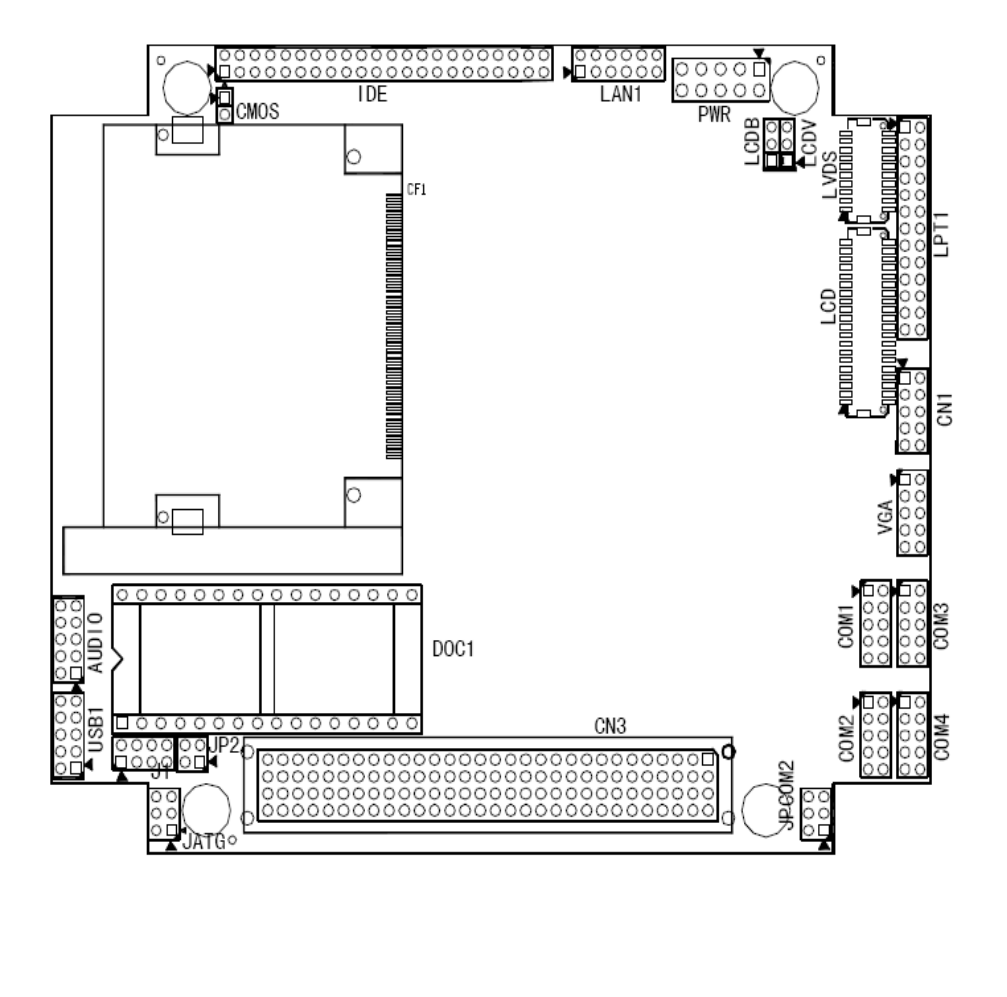

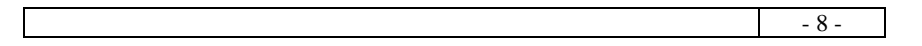

# 跳线功能设置及接口定义

# 1、 CMOS 功能

通过改变 CMOS 的短接帽所处状态来实现 CMOS 时间与日期清除。

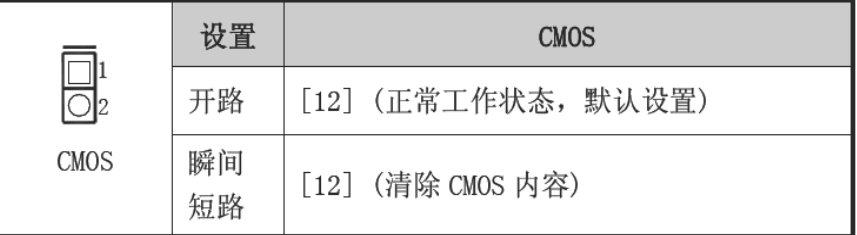

#### 2、 LCDV:电压选择

不同的 LVDS 屏电压可能不同,本版提供了 3.3V 和 5V 两种电压 选择,当所选择的 LVDS 电压与所使用的 LVDS 屏的工作电压一致 时,LVDS 屏才能正常显示。

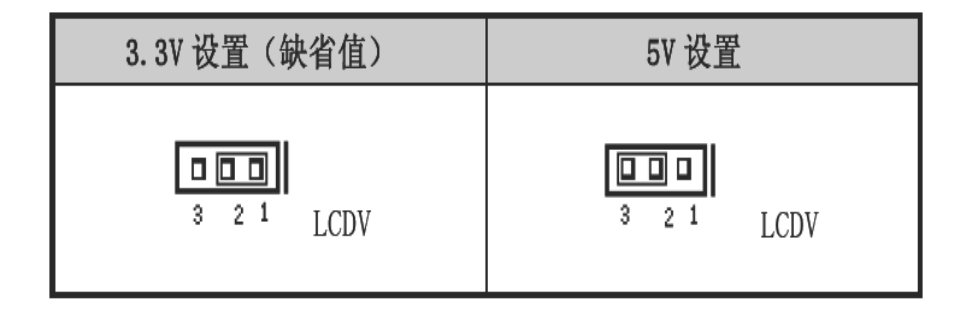

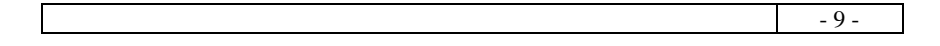

3、 LCDB:LVDS 屏的背光控制

|      | 管脚 | 信号名称        |  |
|------|----|-------------|--|
|      |    | LVDS_BKLTEN |  |
|      | 2  | $+12V$      |  |
| LCDB | 3  | GND         |  |

4、 JPCOM2: COM2 RS-232/422/485 模式选择

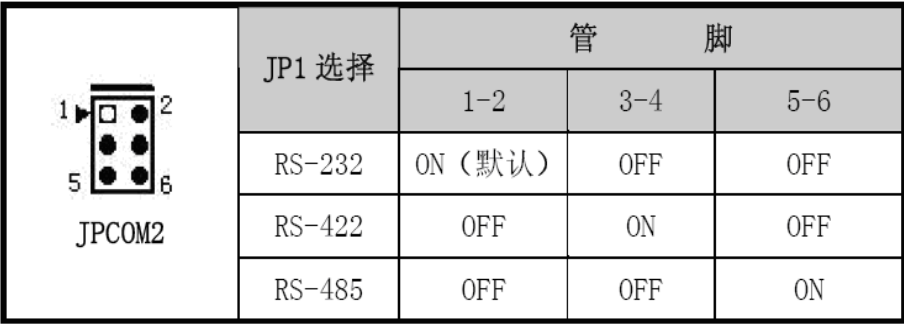

COM2 的管脚定义可见后续串口定义

# 5、 JP2:DOC 地址选择

- 10 -

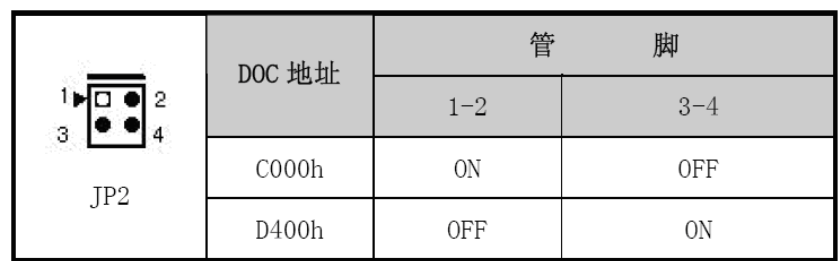

6、 电源接口

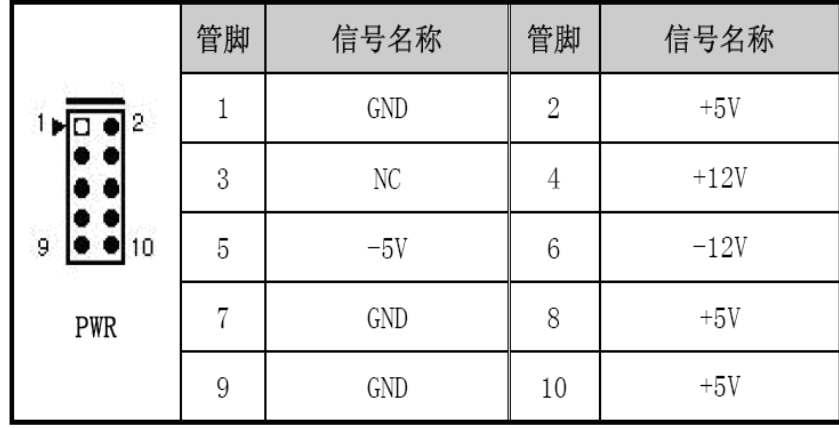

### 7、 IDE 接口

本板提供一组 44 针 IDE 接口, 安装 IDE 设备时需注意: IDE 接口可 以连接两台 IDE 设备;一台为主设备(Master),一台为从设备 (Slave)。设备的连接方法是:主设备接在电缆的末端,从设备接在 电缆的中间。(IDE 电缆有红色标示的为第一脚)。

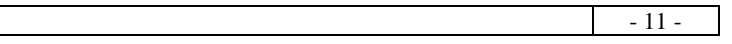

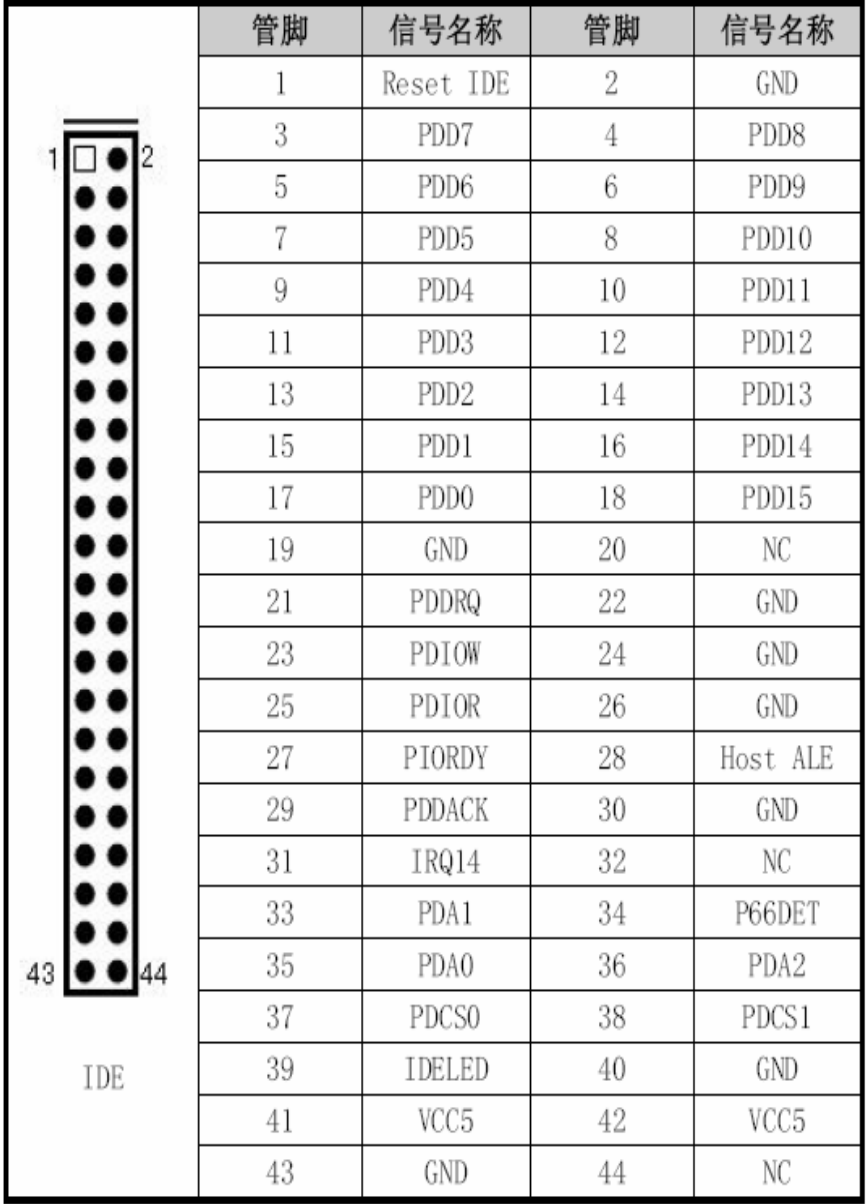

 $-12-$ 

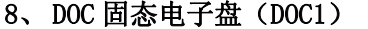

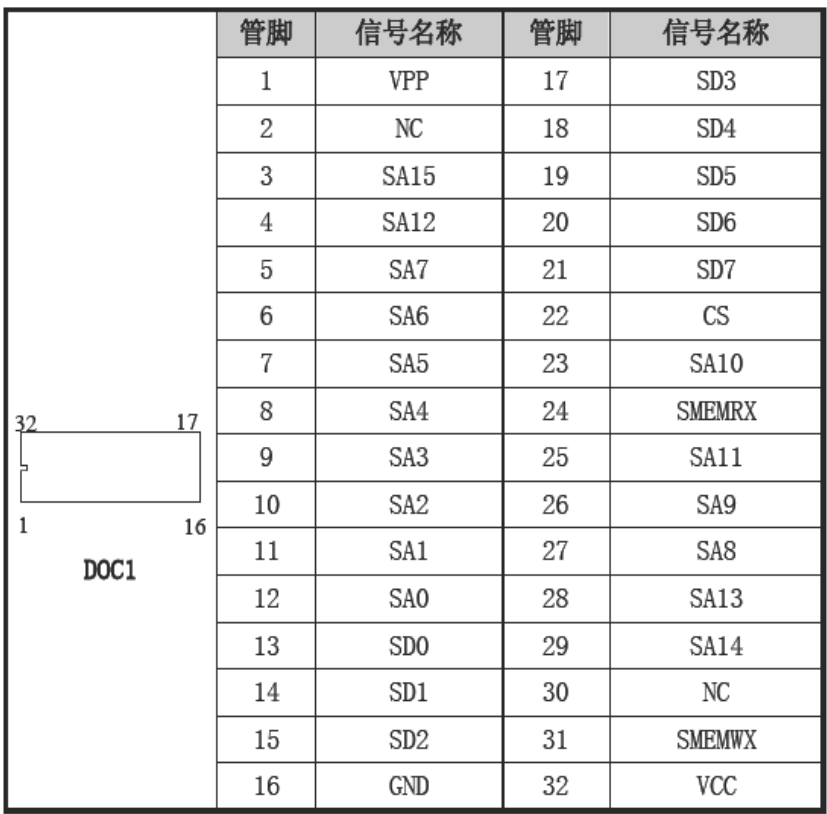

## 9、 程序写入接口

用于 CPLD 程序写入及其调试,下面给出了接口的各管脚定义。

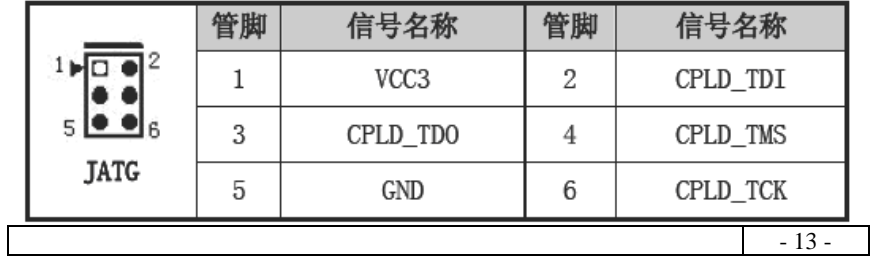

## 10、 USB 接口 (USB1)

本板提供了一个 2X5Pin 的 USB 设备插针,需使用转接电缆 将 USB 接口信号接到标准 USB 插座。下表给出了 USB 接口的管 脚定义。

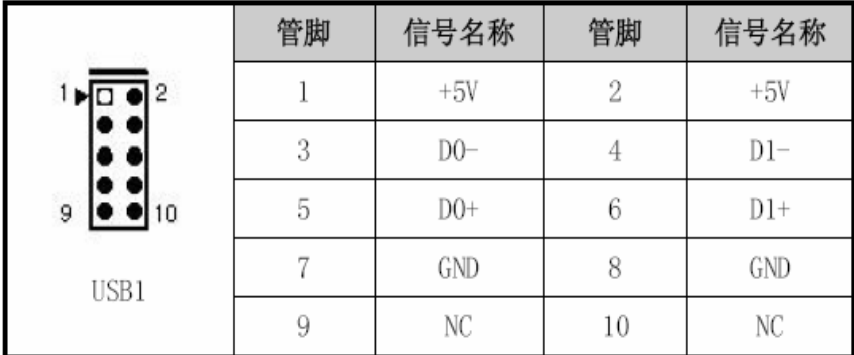

### 11、 并口(LPT1)

 本板提供了一组标准的 26 针并行插针,可根据你的需要连接并行 接口外设。

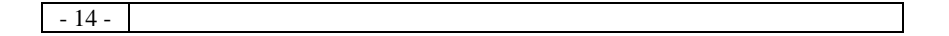

第三章 主板使用说明

|          | 管脚 | 信号名称          | 管脚 | 信号名称       |
|----------|----|---------------|----|------------|
| 14       |    | <b>STROBE</b> | 14 | AFD        |
|          | 2  | PDO O         | 15 | Error      |
|          | 3  | PD1 1         | 16 | INIT       |
|          | 4  | PD2 2         | 17 | SLIN       |
|          | 5  | PD3 3         | 18 | GND        |
|          | 6  | PD4 4         | 19 | <b>GND</b> |
|          | 7  | PD5 5         | 20 | GND        |
|          | 8  | PD6 6         | 21 | GND        |
| 26<br>13 | 9  | PD7 7         | 22 | GND        |
|          | 10 | ACK           | 23 | GND        |
|          | 11 | Busy          | 24 | GND        |
| LPT1     | 12 | PE            | 25 | GND        |
|          | 13 | SLCT          | 26 | N.C.       |

### 12、 串口

(1) 串口:COM1、COM3、COM4

主板上提供四个通讯串行口 COM1、COM3、COM4,可以连接具有 RS-232 标准接口的鼠标、调制解调器、数码相机等设备。

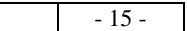

**Contractor** 

第三章 主板使用说明

|               | 管脚 | 信号名称 | 管脚 | 信号名称       |
|---------------|----|------|----|------------|
| 12            |    | DCD  |    | <b>RXD</b> |
|               | 3  | TXD  |    | <b>DTR</b> |
| 9<br>10       | 5  | GND  |    | DSR        |
|               |    | RTS  |    | <b>CTS</b> |
| $COM1 - COM4$ | Q  | K    | 10 | N. C       |

(2) 串口:COM2

通过设置 JPCOM2 可使 COM2 工作在 RS-232/RS-422/RS-485 模式, 缺省值是 RS-232。

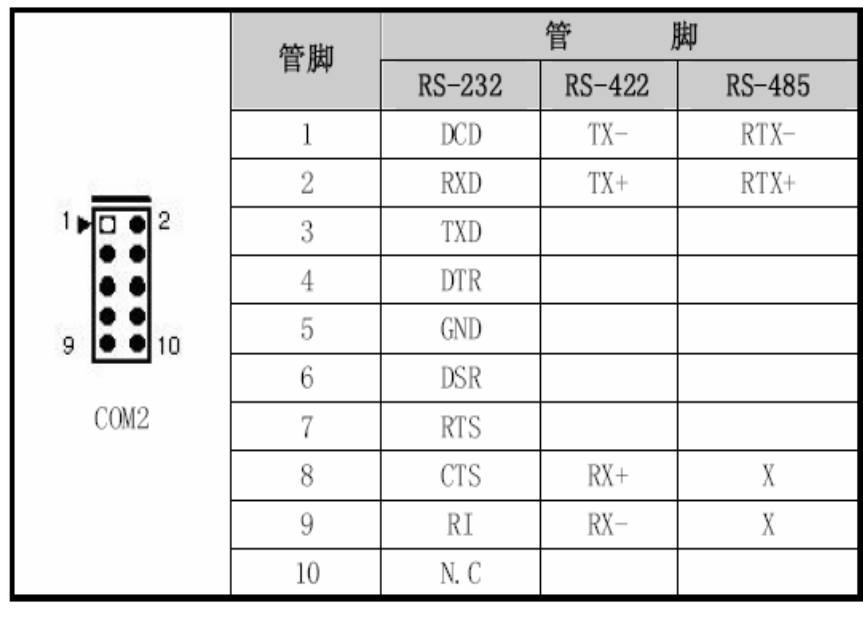

 $-16-$ 

# 13、 显示接口

(1)LCD 输出接口

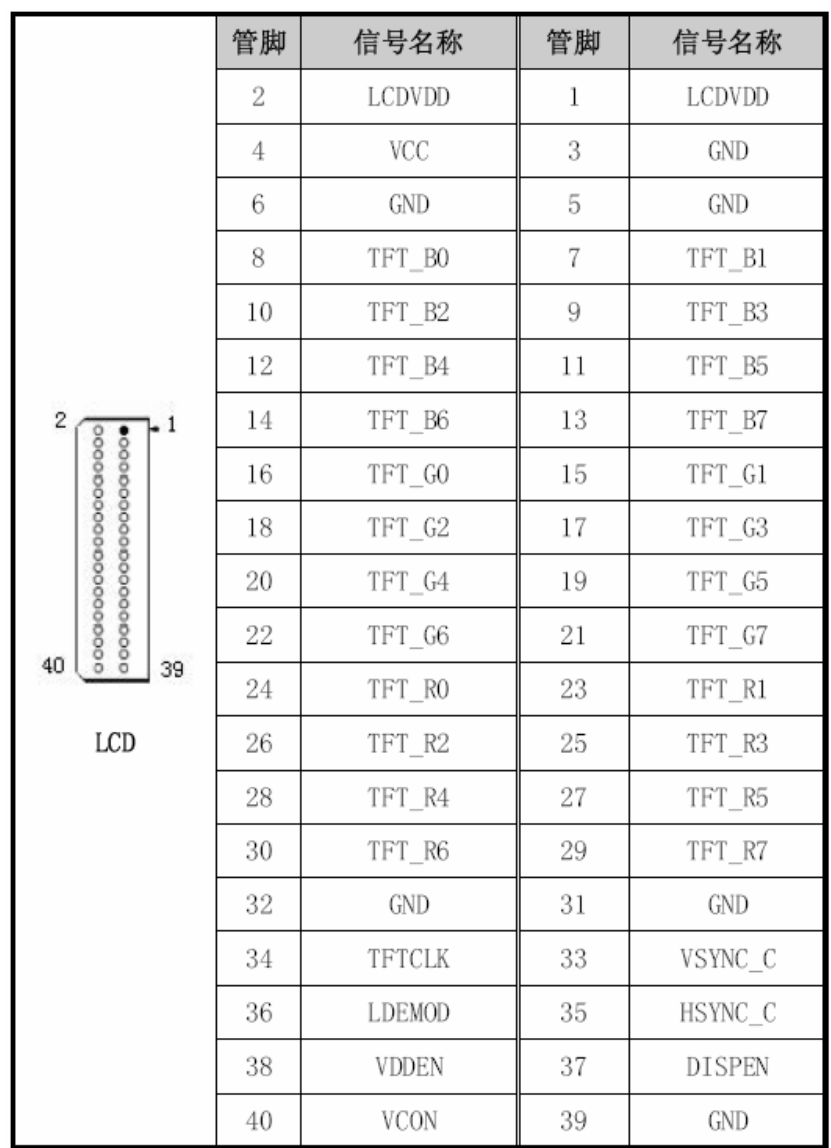

- 17 -

ż

<u> The Common State Common</u>

۰

a construction of the construction

(2)LVDS 输出接口

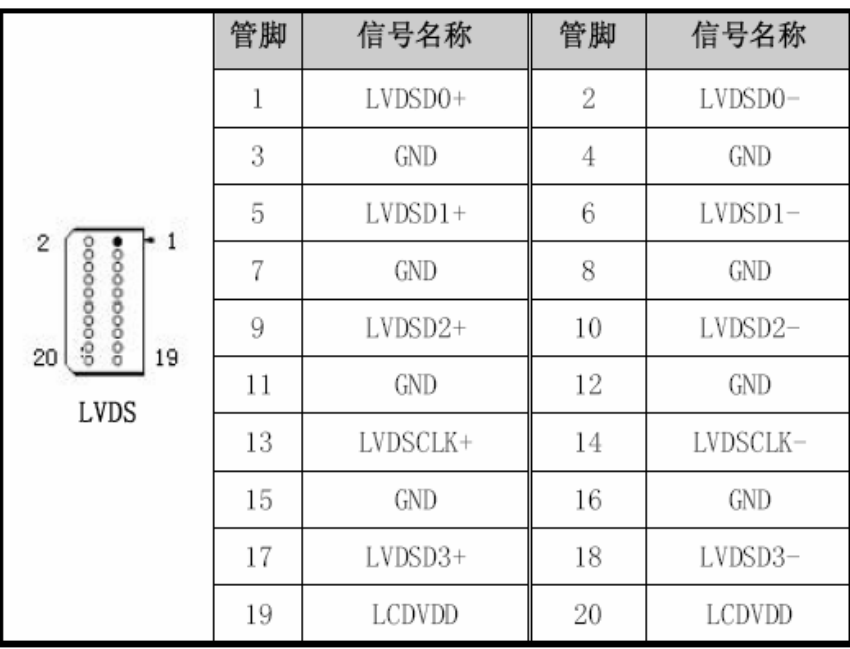

# (3) VGA 显示输出接口

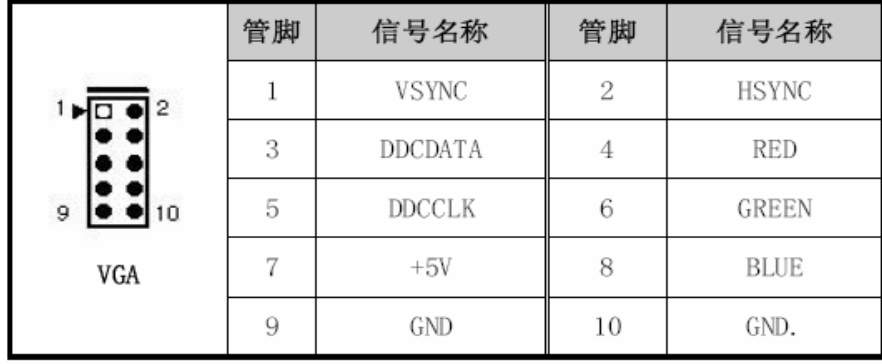

 $-18 -$ 

#### 14、 网络接口

主板上提供一个 10/100Mbps 以太网接口 (LAN1), 需使用随机 附带的转换电缆将接口信号接到标准的插座,下表给出了接口的管脚 定义。

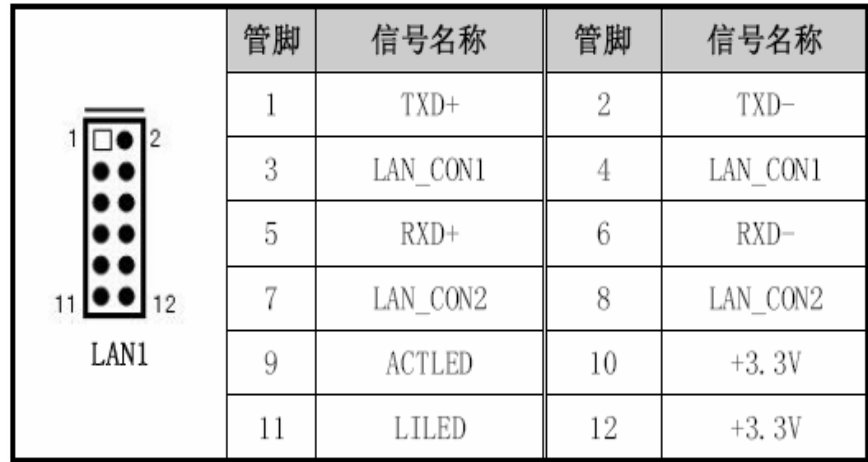

### 15、 多功能接口

主板提供了一个多功能接口(CN1),用于连接键盘、鼠标、蜂鸣 器和 RESET, 需要使用随单板电脑配置的多功能接口线连接各接口, 以下给出了它各管脚的定义。

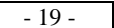

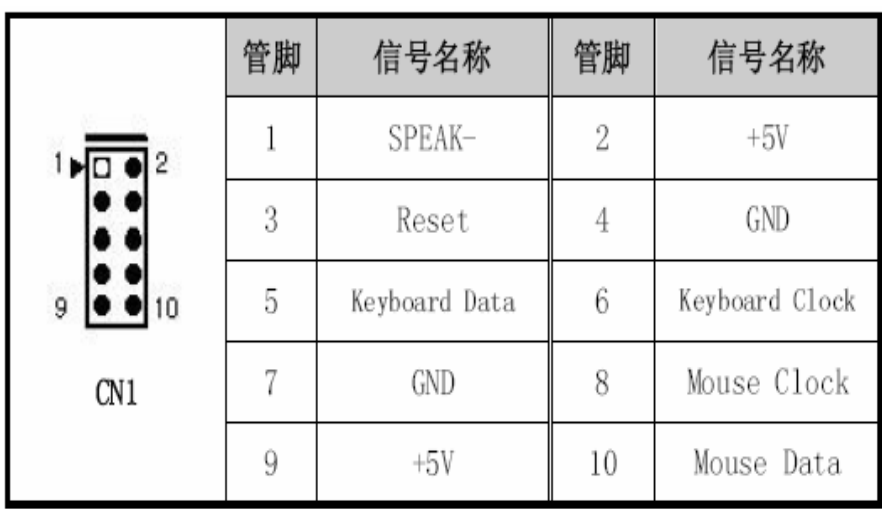

# 16、 PC104-PLUS 接口

支持 PC104-Plus 版本 2.0, PC104-Plus 接口管脚定义见下表。

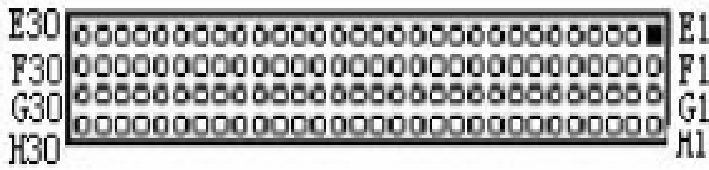

- 20 -

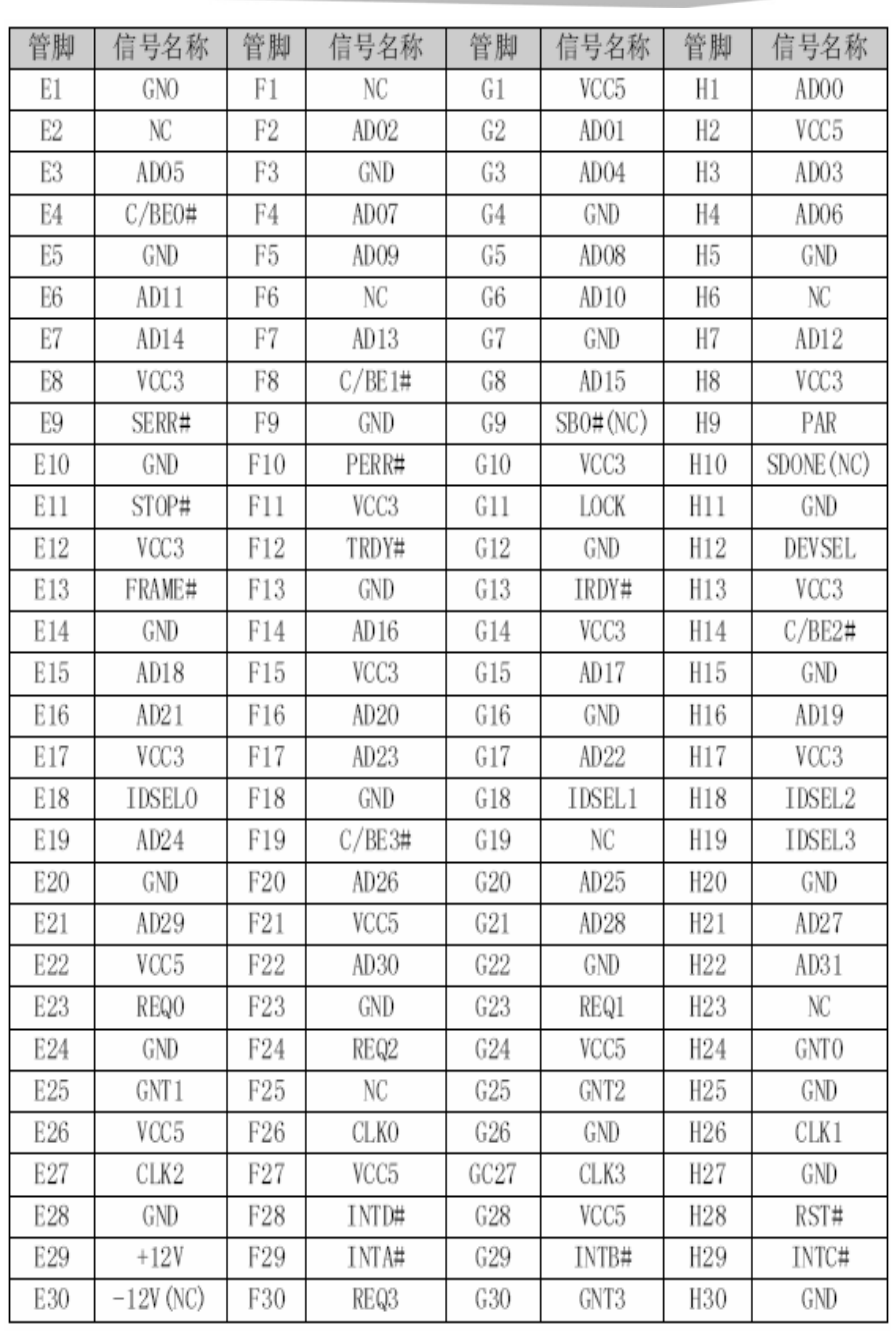

 $-21 -$ 

÷

## 17、 CF 卡接口

COMPACT FLASH 卡是一种快速存储器,体积很小,使用方便, 存储量随所用的卡变化,如 1M, 256M 等。CF 卡插入时只能以一个 方向插入(在板背面:用虚线表示 CF CARD)。

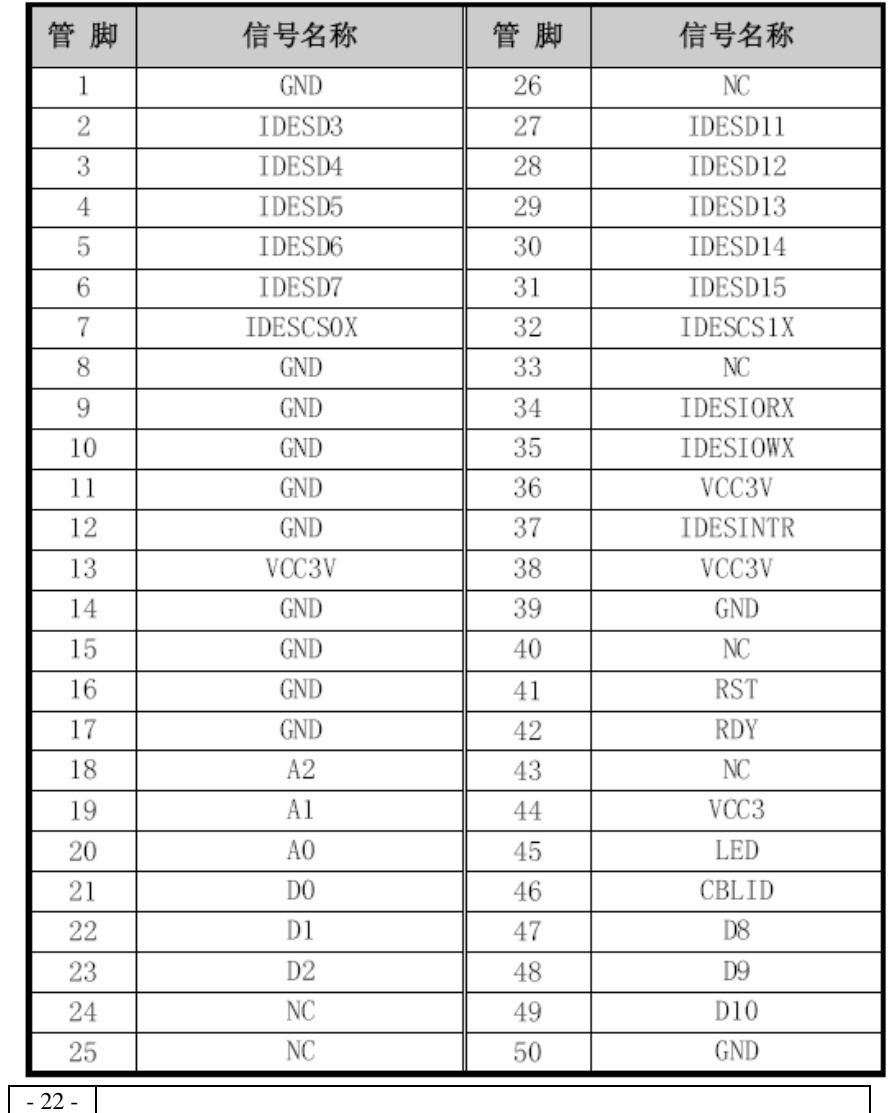

# 第四章

BIOS 功能简介

主板 BIOS 相关功能简介请参照我公司的《AMI BIOS 设置指南》。

 $-23 -$ 

# 附录

#### Watchdog 编程指引

Smsc3114提供一个可按分或按秒计时的, 最长达255级的可编程 看门狗定时器(以下简称WDT)。通过编程, WDT超时事件可用来将系统 复位或者产生一个可屏蔽中断。以下用C语言形式描述了WDT的编程。 必须注意: 在对WDT进行操作之前, 需先进入WDT编程模式: 在结束对 WDT的操作之后, 退出WDT。

对WDT的编程需遵循以下步骤:

```
进入WDT编程模式
设置WDT工作方式/启动WDT/关闭WDT
退出WDT编程模式
```
需要include 以下几个文件:

```
#include <stdio.h>
```
 $\#include$   $\langle dos, h \rangle$ 

 $\#$ include  $\langle$ bios.h $\rangle$ 

 $\#include$  < stdlib. h>

#include  $\langle$ string.h $\rangle$ 

### (1) 进入WDT编程模式, 取得pm BASE, watchdog 的设置在

pm base+offset register中。

outportb(0x2e,0x55): //进入WDT编程模式, 在INDEX PORT 写0x55 //INDEX PORT  $[4e / 2e]$ , DATA PORT $[4F / 2F]$ // INDEX中读入寄存器, DATA 向寄存器写入 数据。 outportb(0x2e,0x07): //reg0X07, 用来选择logic device outportb(0x2f,0x0A); //选择logic deviceA, outportb(0x2e,0x30); //reg0x30, 设备使能寄存器, 0=disable,  $1 =$ enab $1e$ outportb $(0x2f, 0x01)$ ; //enable deviceA unsigned int base addr;  $outportb(0x2e, 0x60)$ : //reg60.get high base from this - 24 -

```
register
base_addr=inportb(0x2f); //and save to global VAR pm_Base
pm_base=base_addr;
outportb(0x2e, 0x61);
                       // \text{reg61}, \text{get} low base from this
register
base addr=inportb(0x2f); //and save to global VAR pm Base
pm_base=pm_base<<8;
pm_base=pm_base+base_addr;
#define WRITEREG(reg, val) {tmp_reg=pm_base+reg;
output(tmp_reg, val);(2) 设置WDT工作方式, 复位或中断方式, 选择一种:
a. 配置WDT成复位工作方式
WRITEREG (0x47,0x0c)
           /* pm base+offset 0x47
           register 0x47
           bit[0] in/out: 1=input, 0=output
           bit[1]polarity:1=invert,0=no invert
           bit[3:2]Alternate Function Select
           11=WDT10=Either Edge Triggered Interrupt Input
           01 = LED100 = GPIObit[6:4] Reserved
           bit[7] Output Type Select
           1=Open Drain
           0=Push Pu11
           \ast/b. 配置WDT成中断工作方式
        irq=irq<<4;
```
- 25 -

```
WRITEREG(0x47,0x80) // pm_base+offset 0x47
       WRITEREG(0x67, irq)// pm base+offset 0x47
           /*
           register 0x67
           bit[7:4]WDT interrupt Mapping
           1111 = IRQ 15
           . . . . . . .
           0011 = IRQ30010=IRQ2
           0001 = IRQ10000 = Disable\ast/其中, IRQ_RESOURCE =0: 禁止使用任何中断
 (3) 选择WDT按分或按秒计时, 选择一种:
a. 选择WDT按分计时用以下语句:
;假定已处于WDT编程状态
WRITEREG (0x65,0)
           /*
           pm base+offset 0x65
           register 0x65, Watch Dog timeout
           bit[7]WDT timeout value Unit Select
           0 = MInutes (default)
           1 =Seconds
           * /b. 选择WDT按秒计时以下语句:
;假定已处于WDT编程状态
WRITEREG (0x65, 0x80)
(4) 启动/禁止WDT
;假定已处于WDT编程状态
WRITEREG(0x66, TIME-OUT-VALUE) ;// pm_base+offset 0x66
                                 //写入预设的时间
                             TIME-OUT-VALUE
```
附录

 $-26 -$ 

附录

注意: TIME-OUT-VALUE的取值范围从1到255, 计时单位为"分"或 "秒"。如果TIME-OUT-VALUE为零, 则禁止WDT。 TIME-OUT-VALUE为任何非零值都将启动WDT。 (5) 退出WDT编程模式

 $output(0x2e, 0x00);$ 

- 27 -

# I/O 口地址映射表

系统 I/O 地址空间总共有 64K, 每一外围设备都会占用一段 I/O 地址空间。下表给出了本 CPU 卡部分设备的 I/O 地址分配,由于 PCI 设备(PCI 网卡)的地址是由软件配置的,表中没有列出。

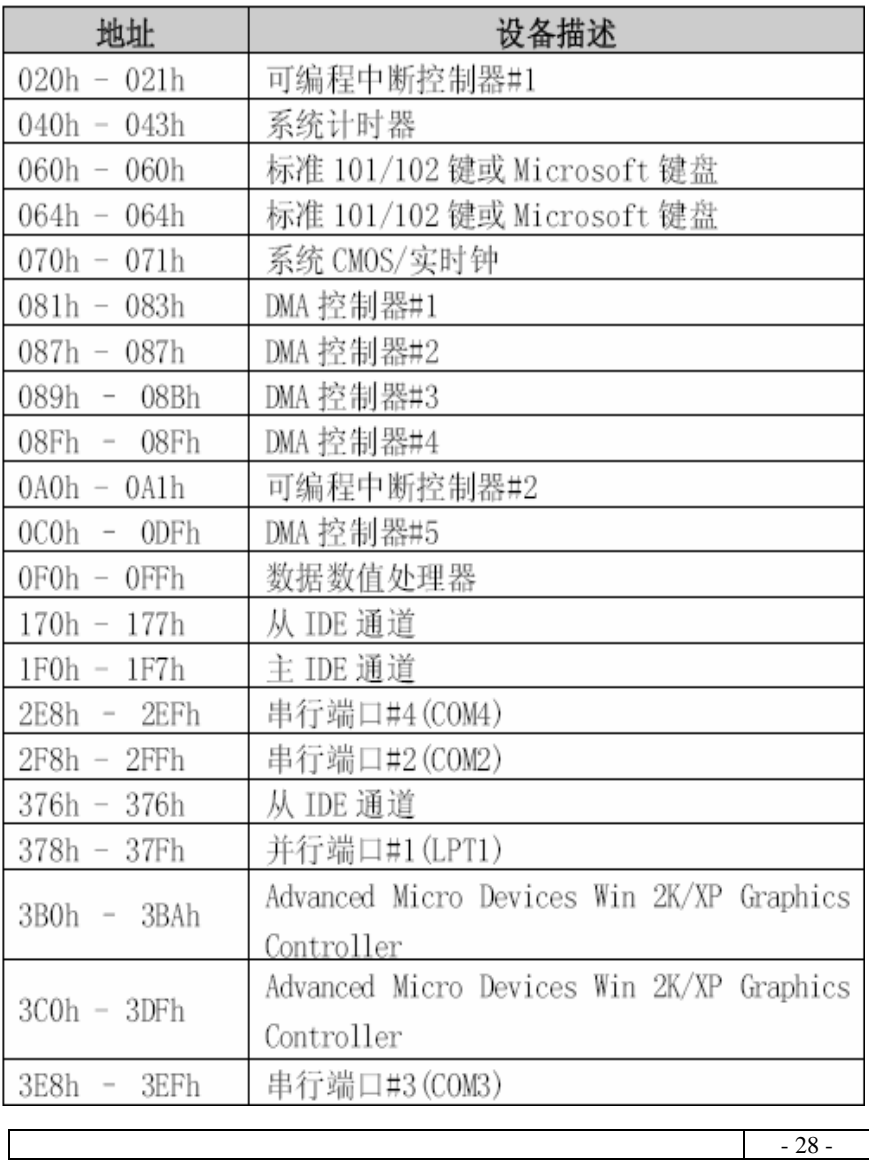

附录

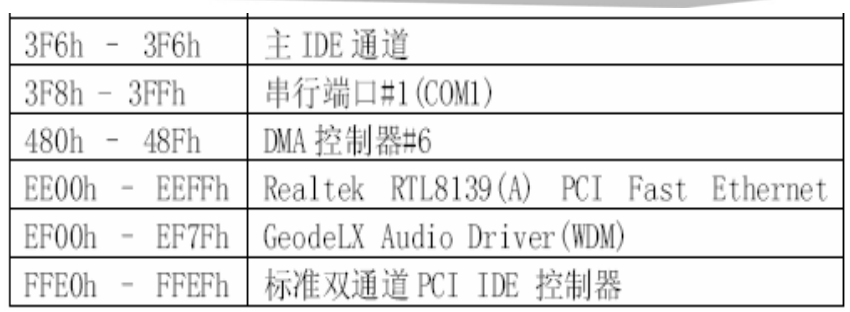

- 29 -

## IRQ 中断分配表

在 WINXP 系统中有如下的中断源。有些已被系统设备独占,只 有未被独占的中断才可分配给其他设备使用。ISA 设备要求独占使用 中断: 只有即插即用 ISA 设备才可由 BIOS 或操作系统分配中断。而 多个设备可共享同一中断,并由 BIOS 或操作系统分配。

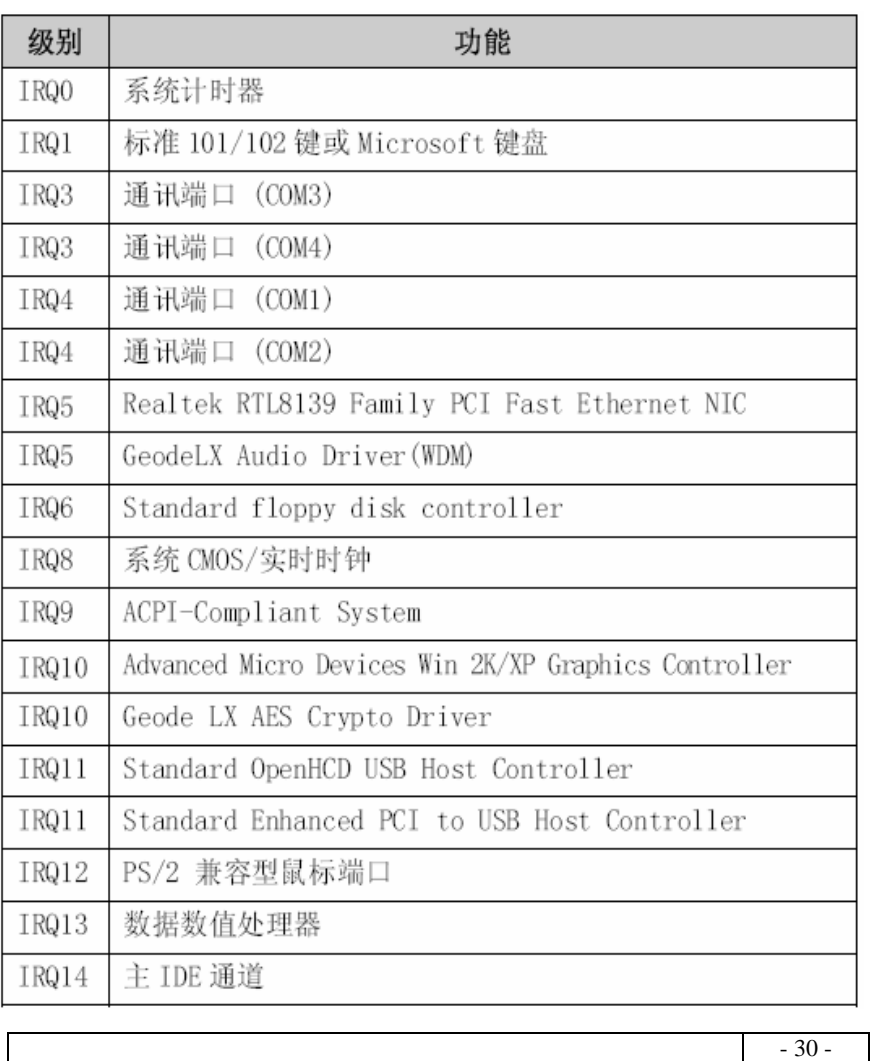